# SIRS Discoverer Quick Start Guide

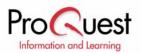

### About SIRS Discoverer®

SIRS Discoverer is an award-winning, general reference resource for young researchers that makes learning fun and intuitive. SIRS Discoverer helps students in grades 1-9 develop their research, writing, language and computer skills. Students can do research, read stories, learn about important people, places and events, find fun projects to do and much more. The database includes carefully selected full-text articles and images from more than 1,600 domestic and international newspapers, magazines, online sources and government documents.

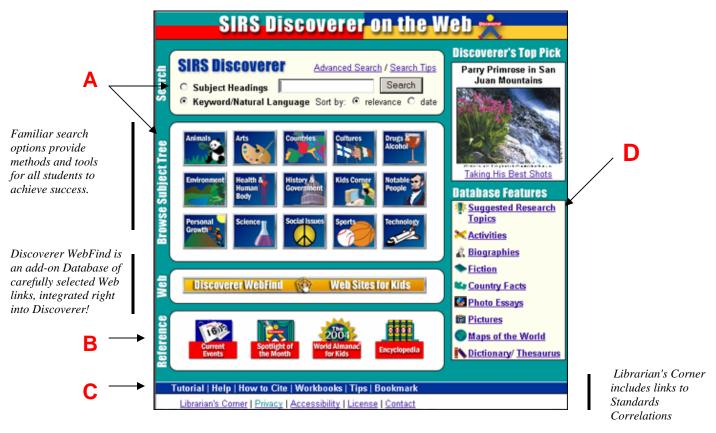

## Part 1: Navigating the Interface

- (A) Search Methods Full-text articles are searched by the following user-friendly methods:
  - Keyword Search finds articles based upon combinations of key words and phrases.
  - Subject Headings Search displays articles indexed by subject headings.
  - Subject Tree Browse locates articles by drilling down through categories, topics and subtopics in a multi-level subject tree.

#### (B) Reference Databases include:

- <u>Current Events</u> features articles selected daily to encourage research and awareness of current events.
- Spotlight of the Month features selected articles that encourage research and awareness of each month's highlighted topic.
- The 2006 World Almanac® for Kids provides facts and information on a variety of topics, including animals, the environment, history and the solar system.

 Encyclopedia Britannica covers a wide variety of subjects, including science, technology, geography, government, history, nations of the world, arts & humanities, sports, pets, hobbies, and biographies.

#### (C) Help Topics

- Tutorial provides an overview of features and content.
- Help launches a searchable help index.
- How to Cite details MLA, Turabian and APA examples of how to cite articles, graphics and documents retrieved from SIRS Discoverer.
- Workbooks contain in-depth exercises that assist the user in the research process.
   Educators can also use them as curriculum tools.
- <u>Tips</u> list search tips that may be printed for easy reference.
- Bookmark provides instructions for bookmarking and linking.

#### (D) Featured Content

- <u>Discoverer's Top Pick</u> highlights articles and images, which are regularly selected by the SIRS editorial team for their research value and interest.
- Suggested Research Topics provide a list of sample Keyword, Subject Heading, Encyclopedia entries and Subject Tree Path searches that are updated biweekly and link directly to recently added content and hot topics.
- Activities provides a shortcut to all full-text articles that include an activity, such as science experiments, craft projects, writing activities and more.
- Biographies links to nearly 2000 biographies of famous and/or notable people, including every United States President.
- Fiction contains drama, folklore, plays, poetry, and other works of fiction.
- Country Facts provides information on nearly 200 countries, U.S. States and Canadian provinces including maps, flags, population statistics, government information, languages, economic data, and history.
- Photo Essays portray social issues and global concepts with photographs, maps, or other graphic elements along with informative text.
- Pictures links to maps, charts, photographs and more!
- Maps of the World provides over 300 detailed, colorful maps including the United States, Canada, Nations and Regions.
- <u>Dictionary/Thesaurus</u> assists users in defining words, checking spelling, choosing the perfect word and more.

### Part 2: Search Methods

Enter key words or phrases, select your search and sorting options and then click Search.

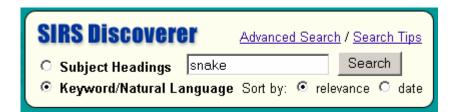

**Subject Headings Search** - is useful when you have a research topic in mind. Articles are indexed according to Library of Congress Subject Headings.

### **Search Examples**

#### **Boolean Operators**

sun AND moon dinosaurs OR fossils mouse NOT computer

#### **Truncation**

elect\* (elect, elected, elections)
recycl\* (recycle, recycled,
recycling)

#### **Phrases**

"sand dunes"
"international space station"

#### **Natural Language**

How is garbage recycled? Which animals are mammals?

**Keyword Search** - is useful when you want to locate articles based upon your own combination of key words and phrases. The <u>Advanced Search Option</u> allows you to also search for Authors and Titles.

**Subject Tree Browse** - provides 15 general categories that are further divided into topics and subtopics, creating a "subject tree." This search method allows you to explore many different fields without limiting you to predetermined topics.

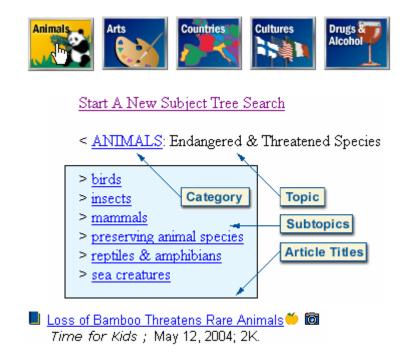

# Part 3: Analyzing Your Results

The numbers of results returned for each source type list up to 1000 results. Selecting the corresponding link may further narrow search results to: Newspapers, Magazines or WebFind Sites, depending on available options and licensed databases.

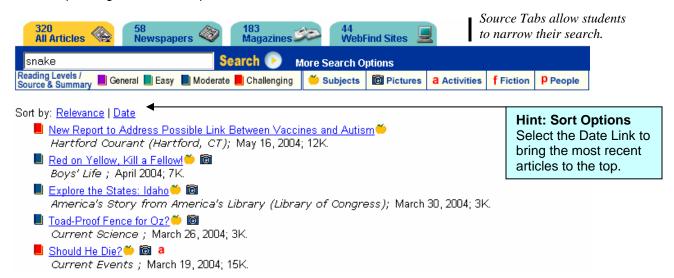

#### **Understanding Results Citations**

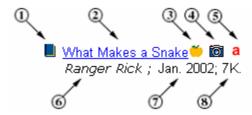

- Select to view the article <u>Source & Summary</u>. The color of this icon also indicates the <u>Reading Level</u> assigned according to the Flesch Reading Ease scale and editorial judgment.
- 2. Title Click the article title in the Results List to access the full-text article.
- 3. Select to view <u>Subjects</u>, which are words or phrases that describe the main idea of the article. These words are linked to other related articles.
- 4. Select to view Pictures, maps or charts related to the article.
- 5. <u>Article Type</u> Designates whether an article is fiction (f), includes an activity (a), or contains biographical information about a person (p).
- 6. Publisher Name of the publication in which the article appeared.
- 7. Date Date the article was published.
- 8. <u>Size</u> Size of the article for determining download time.

# Part 4: Working Within the Full-Text Document

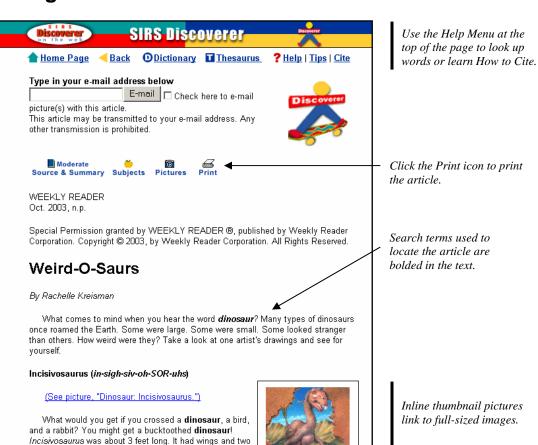

An option to E-mail the article and associated pictures appears at the top of the screen.

Select an icon to view the Source & Summary, Subjects or Pictures associated with the article.

large buckteeth. The teeth were not sharp. That is why some scientists believe it used its teeth to munch on